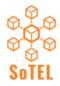

SCHOLARSHIP OF TECHNOLOGY ENHANCED LEARNING

SoTEL Symposium 19-20 February 2020

# Getting started with screen recording

Amanda Charlton ADHB acharlton@adhb.govt.nz

Diane Kenwright University of Otago diane.kenwright@otago.ac.nz

Submission Type: Workshop (100mins)

Keywords: Screen recording, screen casting, video, screen capture.

## Abstract:

## Overview

Ever watched a YouTube video to solve a software problem? For example, 'How do I set up Presenter View in PowerPoint? Well, you are watching a screen recording, also known as screencasting and video screen capture. This is a video recording with audio narration; not to be confused with screenshot/capture, which is a still photo. For educators, screen recording is ideal for: recording your presentations in a controlled environment, recording feedback on student work with real teacher presence, explaining course and LMS navigation, explaining and annotating images such as digital microscopy, radiology, graphics, as well as recording a digital whiteboard for hand drawn mathematics equations or diagrams.

## Outcomes

At the end of this 90 min mini workshop you will have created and shared your first screen recorded video, and will be able to do it again.

#### Major features to be investigated

Structured into 6 steps, discussion and demonstration of pros and cons of

- 1. Hardware laptop/desktop vs mobile device
- 2. Software free vs paid
- 3. Microphone inbuilt vs USB
- 4. Recording technique record/pause segments
- 5. Upload -video hosting
- 6. Share links

#### Session organisation

| 5 tables. 4 participants per table. Maximum 20 participants.   |                                           |                                                                                                    |
|----------------------------------------------------------------|-------------------------------------------|----------------------------------------------------------------------------------------------------|
| Mac users grouped together, and Windows users grouped together |                                           |                                                                                                    |
| Time<br>(mins)                                                 | Activity                                  | Content                                                                                                    |
| 10                                                             | Icebreaker                                | Table group introductions, share experience with screen recording and intended uses, table group discussion and whole group Post-it notes . |
| 10                                                             | Demonstration                             | Introduction and use cases.<br>Downloading software.                                                                                        |
| 15                                                             | Pair programming                          | Participants access free software.<br>Windows users: Screencast-o-matic or Zoom<br>Mac users: QuickTime                                     |
| 10                                                             | Demonstration and printed set<br>up sheet | Settings for video, webcam, audio. Recording tips and techniques.                                                                           |

|    | 2                    |                                                                                                    |
|----|----------------------|----------------------------------------------------------------------------------------------------|
| 15 | Individuals or pairs | Set up software, and microphone. Open one of your previous<br>PowerPoint presentations or other resource, make a 2 sec<br>recording of desktop screen.       |
| 5  |                      | Break                                                                                                    |
| 10 | Demonstration        | Save, upload, share                                                                                                    |
| 15 | Pairs                | Participants create a 1 min video, save and upload, share link by<br>email with partner. Self critique and partner feedback using a<br>structured framework. |
| 5  | Discussion           | Revisit how you might use screen recording in your teaching.<br>Table group discussion and Post-it notes.                                                    |
| 5  | Evaluation Survey    | QR code to online survey on phone<br>Resource links.                                                                                                    |

## **Resources for distribution**

We will be using free software, either inbuilt or accessed online. One page printed step by step guide.

## Expectations and requirements of participants

You need to bring your own laptop to participate, or pair with someone who has. Although screen recording is possible on a tablet or phone, you will have to install different Apps.

# References

Burkey, M. L. (2015). Making educational and scholarly videos with screen capture software. *Region: The Journal of ERSA*, 2(2), R3-R10. <u>https://www.ssoar.info/ssoar/bitstream/handle/document/58465/ssoar-regionersa-2015-2-burkey-</u>

Making Educational and Scholarly Videos.pdf?sequence=1&isAllowed=y&lnkname=ssoar-regionersa-2015-2-burkey-Making Educational and Scholarly Videos.pdf

Charlton, A. (July 2018). How to make screen recordings using free simple software on a PC or Mac. https://digipathed.wordpress.com/2018/07/29/how-to-make-screen-recordings-using-free-simple-softwareon-a-pc-or-mac/

Charlton, A. (May 2019). Six steps to screen recording cytology videos. <u>https://youtu.be/SoWyCmiAgio</u> Screencast-o-matic. (2019). <u>https://screencast-o-matic.com/</u>

Zoom. (2019). Local screen recording. https://support.zoom.us/hc/en-us/articles/201362473-Local-Recording